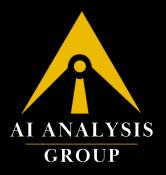

# How To Apply & Activate Your AIA Card

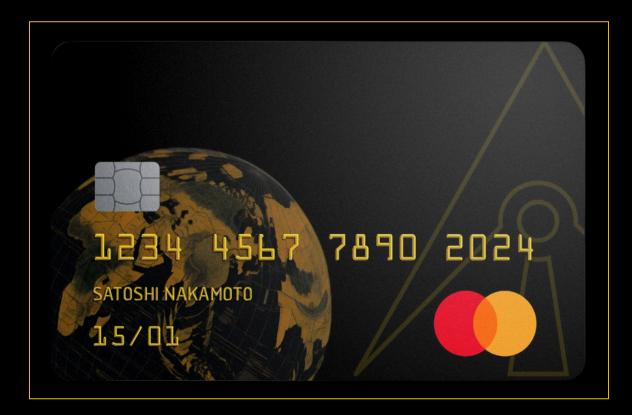

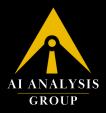

## **Table of Contents**

| 1. Applying for your AIA Card                       | 3  |
|-----------------------------------------------------|----|
| 1.1 Starting your AIA Card Application              |    |
| 1.2 Completing your KYC                             | 8  |
| 1.3 Ordering your AIA Card                          | 15 |
| 1.4 Activating your AIA Card                        | 20 |
| 2. Recharging your AIA Card                         | 24 |
| 3. Checking your AIA Card PIN & ASC Code            | 29 |
| 4. Checking your AIA Card Transactions              | 30 |
| 5. Checking your AIA Card Fees & Key Fact Statement | 31 |
| 6. Logging in to your AIA Card Portal               | 32 |
| 7. List of Restricted Regions                       | 36 |
| 7.1 AIA Physical Card                               |    |
| 7.1.1 Restricted Countries                          |    |
| 7.1.2 Not Recommended Regions:                      |    |
| 7.2 AIA Standard & Lite Cards                       |    |
| 8. Need Additional Support?                         |    |

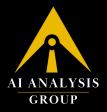

## 1. Applying for your AIA Card

## **1.1 Starting your AIA Card Application**

Head over to https://aianalysis.group/card and click on "Apply Now" to browse different AIA Cards.

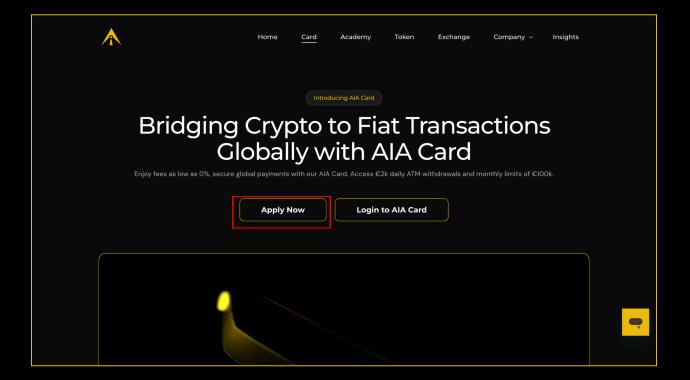

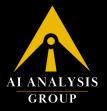

You can browse through the limits and features of each card in this section. Once you've selected which card you'd like to apply for, click on "Apply Now". For this example, we will be selecting the Physical Card.

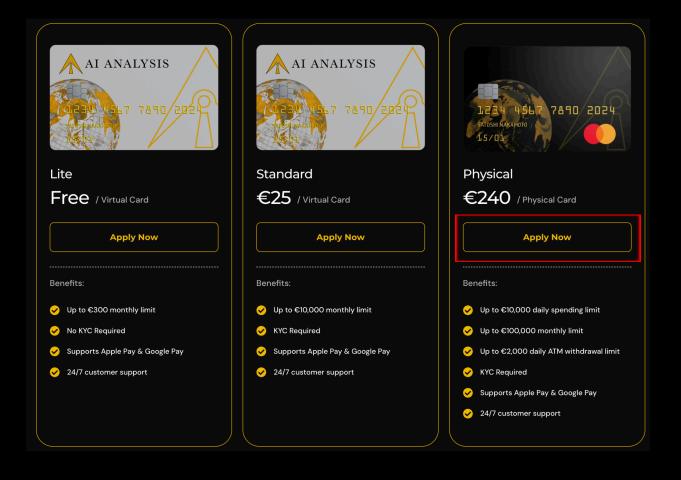

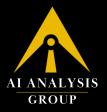

To sign up, enter your preferred email address in the highlighted field, click on the checkmark to agree to the terms of service and privacy policy, and then click "Proceed".

PS. Make sure to read through the policies before accepting.

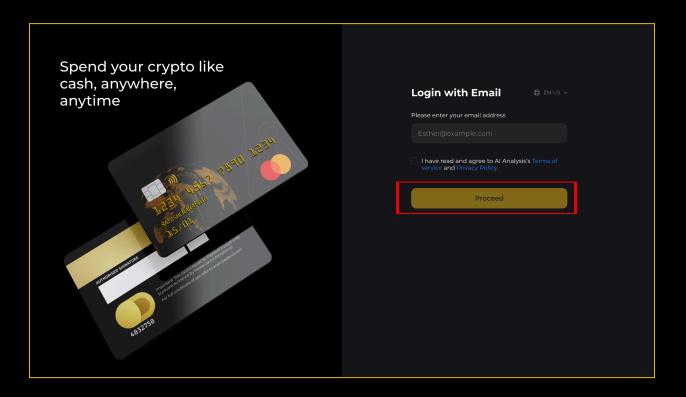

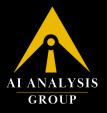

An OTP will be sent to your registered email address within 1 minute. Enter the OTP code to proceed further. Please note that depending on your email setting, the OTP could be in your Junk/Spam mail, so make sure to check it. However, if you haven't received it, click on "Resend code" to receive a new code to your registered email address.

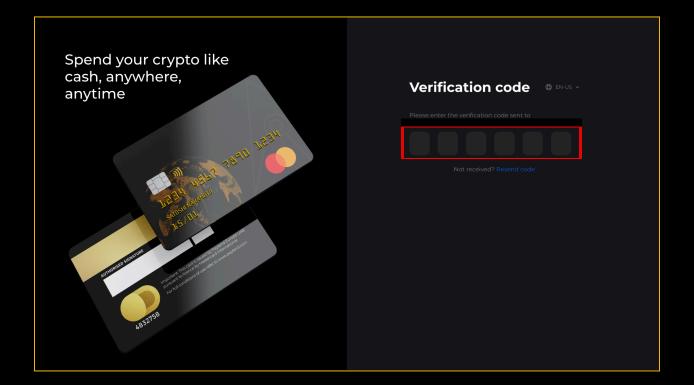

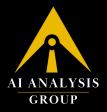

Select Virtual or Physical Card to browse your desired card from the two options. For this example, we have chosen the Physical AIA Card, so we will go ahead and click on "Order a Physical Card".

| (+ Lo | gout                                                                                             |                                                                  |                                                                                    |                                                         |                                                            |                                                                      |  |
|-------|--------------------------------------------------------------------------------------------------|------------------------------------------------------------------|------------------------------------------------------------------------------------|---------------------------------------------------------|------------------------------------------------------------|----------------------------------------------------------------------|--|
|       | AT ANALYSIS                                                                                      | Physica                                                          | al Card                                                                            | AI ANALYSIS                                             | Virtual                                                    |                                                                      |  |
|       | Application fee  Application fee  Application fee  Application  Application  Yes Order a Physica | Monthly limit<br>100,000 EUR<br>Recharge fee @<br>As low as 2.5% | Monthly fee (a)<br><b>IEUR</b><br>Transaction fee<br>Details ><br>ny Physical Card | Application fee<br>O USD<br>Identify Verification<br>No | Monthly limit<br>300 USD<br>Recharge fee @<br>As low as 3% | Monthly fee (a)<br><b>I USD</b><br>Restricted<br>Usages<br>Details > |  |
|       |                                                                                                  |                                                                  |                                                                                    |                                                         |                                                            |                                                                      |  |
|       |                                                                                                  |                                                                  |                                                                                    |                                                         |                                                            |                                                                      |  |

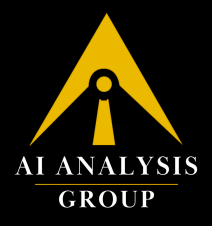

#### **1.2 Completing your KYC**

You will be required to complete the KYC to complete the process of applying for the AIA Card. The KYC is not applicable for the Lite AIA Card, however, for Standard and Physical, you will need to complete KYC to order your AIA Card.

Click on the correct option. If you are from the EU/EEA click on the "I come from the EEA Region" button. However, if you are from outside the EU/EEA region, click on the "I'm from outside EEA" button.

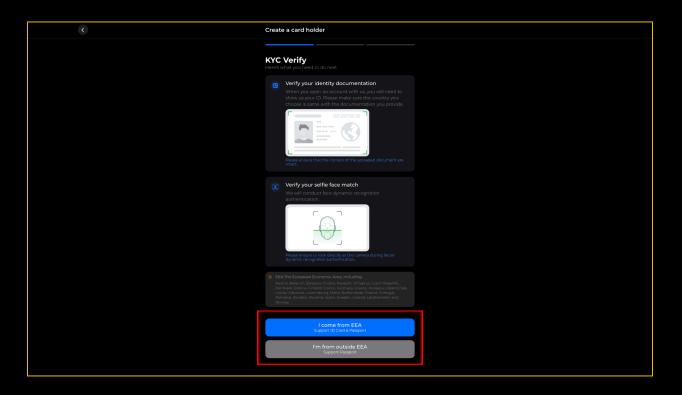

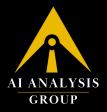

Select the issuing country of your Passport/Identity Document from the drop-down. The AIA Card currently doesn't accept users from sanctioned and high-risk countries. **See the full list of** *eligible countries <u>here</u>.* 

| < | Create a card holder                          |  |
|---|-----------------------------------------------|--|
|   |                                               |  |
|   | KYC Verify<br>Here's what you need to do next |  |
|   | Step 1                                        |  |
|   |                                               |  |
|   |                                               |  |
|   | Select issuing country                        |  |
|   | Country United Arab Emirates 🔨                |  |
|   | 📟 Åland Islands                               |  |
|   | I Albania                                     |  |
|   | Algeria                                       |  |
|   | 🖾 American Samoa                              |  |
|   | Andorra                                       |  |
|   | 🔤 Anguilla                                    |  |
|   | Antigua and Barbuda                           |  |
|   | Argentina                                     |  |
|   |                                               |  |
|   |                                               |  |
|   |                                               |  |
|   |                                               |  |
|   |                                               |  |
|   | <b>A</b>                                      |  |
|   | Upload document *                             |  |
|   |                                               |  |
|   |                                               |  |

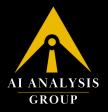

Upload your Passport/Identity Document in the area shown, or click on the "Continue on Phone" to move the KYC process to your mobile phone. Once you are done, click on "Next".

It is recommended to complete the KYC on your mobile phone since you will be required to take a live selfie in the next step.

| < | Create a card holder                          |
|---|-----------------------------------------------|
|   |                                               |
|   | KYC Verify<br>Here's what you need to do next |
|   |                                               |
|   |                                               |
|   | 22                                            |
|   |                                               |
|   |                                               |
|   | Continue on phone                             |
|   | NEXT >                                        |
|   | 👾 sumsub                                      |

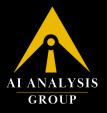

In this step, you'll be required to do a live selfie and turn your head around in a circle. If you are using a desktop, make sure to grant the camera permission, or click on "Continue on phone" to move to your mobile phone. Make sure you are in a well-lit area, and remove glasses, masks, headwear, etc. to ensure there are no obstructions during the live selfie process.

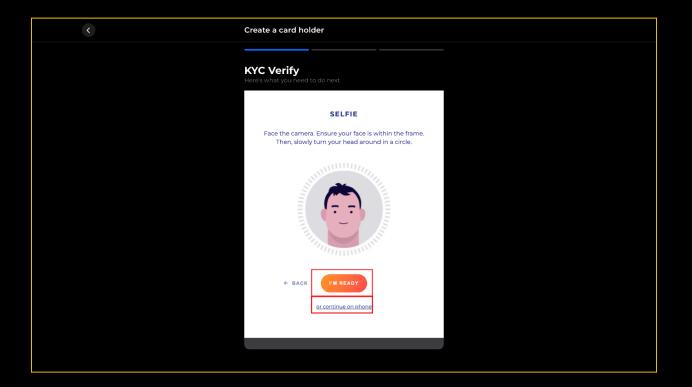

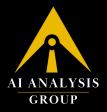

Complete the Level 1 KYC Questionnaire, once done, click on "Next".

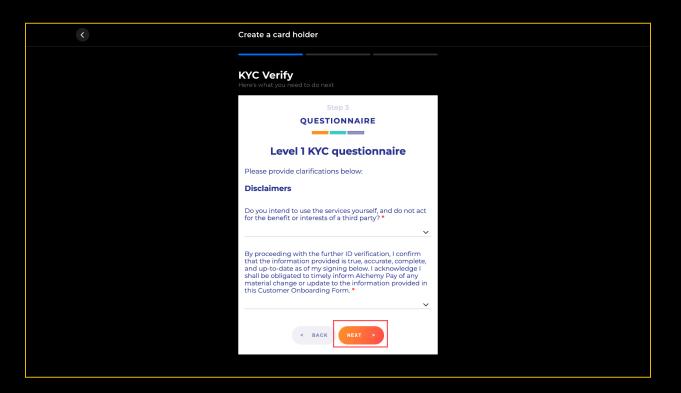

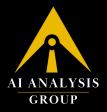

Review your KYC applicants, you can edit the document or questionnaire by clicking on the "Edit" button. Or, click "Next" to proceed further.

| < | Create a card holder                                                   |  |
|---|------------------------------------------------------------------------|--|
|   |                                                                        |  |
|   | KYC Verify<br>Here's what you need to do next                          |  |
|   | REVIEW                                                                 |  |
|   | Please check the information below to make sure everything is correct. |  |
|   | IDENTITY DOCUMENTS                                                     |  |
|   | Passport — ✓ Edit<br>Selfie — verified                                 |  |
|   | QUESTIONNAIRE 2 Edit                                                   |  |
|   | < BACK NEXT >                                                          |  |
|   | 🕀 sumsub                                                               |  |
|   |                                                                        |  |
|   |                                                                        |  |
|   |                                                                        |  |
|   |                                                                        |  |

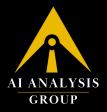

Amazing, your KYC application is being processed now. It can take up to 1 hour for you to get passed through KYC. If you are facing any issues with the KYC, feel free to reach out to our 24/7 dedicated support team for assistance.

| < | Create a card holder                                |  |
|---|-----------------------------------------------------|--|
|   |                                                     |  |
|   | KYC Verify<br>Here's what you need to do next       |  |
|   | STATUS                                              |  |
|   | X                                                   |  |
|   | Thank you.                                          |  |
|   | We are processing your data.                        |  |
|   | Your verification status will update automatically. |  |
|   | O Applicant data                                    |  |
|   | O Identity document                                 |  |
|   | Selfie                                              |  |
|   | Questionnaire                                       |  |
|   |                                                     |  |
|   | 🕀 sumsub                                            |  |
|   |                                                     |  |

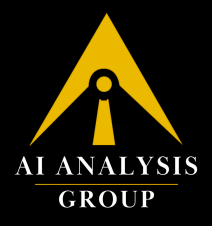

#### 1.3 Ordering your AIA Card

Once your KYC has been approved, log into your AIA Card Portal (look at Section 6 - Logging in to your AIA Card Portal) for more information on how to log in to the AIA Card Portal.

Once you are logged in, select whether you'd like to activate a Virtual or Physical Card, for this example, we will apply for the Physical AIA Card. Then, click on "Order a Physical Card".

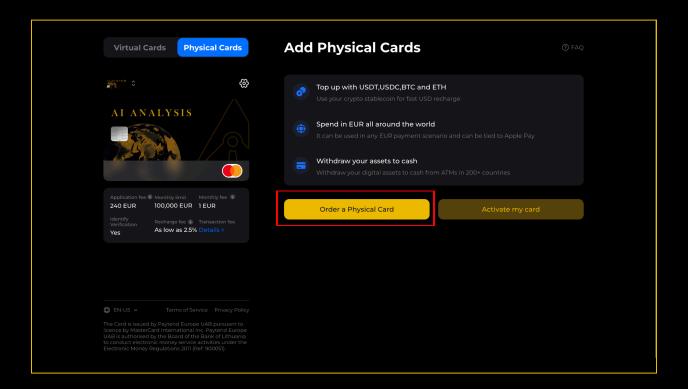

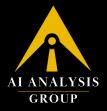

Enter your First and Last Name as per your Passport, and a valid phone number, and enter your delivery address as accurately as possible because your Physical AIA Card will be delivered to this address. Once completed, click on "Confirm"

| < | Order the Card                                                    |
|---|-------------------------------------------------------------------|
|   | Consignee<br>First name                                           |
|   | Delivery address<br>Address<br>Please enter your delivery address |
|   | House or Room Number<br>ex: 5-2012                                |
|   | Please enter the Country<br>Please enter the Country              |
|   | State(Optional) Zip code<br>Zipe code                             |
|   |                                                                   |

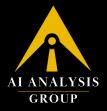

In this section, you will need to complete the payment for the Physical AIA Card. You can select the USDT network that you will pay from the dropdown. I've selected TRC-20 for this purpose.

If you have a voucher code, make sure to enter that in the field and click "Verify". Once the voucher is verified, click "Pay". If you don't have a voucher code, you can directly click "Pay" to continue.

PS. Make sure the receipt details are correct before paying to avoid any issues with the delivery of your Physical AIA Card.

| < | Apply the card                                 |                                               |                                            |  |
|---|------------------------------------------------|-----------------------------------------------|--------------------------------------------|--|
|   | Card Info                                      |                                               |                                            |  |
|   | Application fee (a)<br>240 EUR<br>Shipping fee | Monthly limit<br>100000 EUR<br>Recharge fee 🕕 | Monthly fee (a)<br>1EUR<br>Transaction fee |  |
|   | 7.5 EUR                                        | As low as 2.5%                                |                                            |  |
|   | Receipt Info                                   |                                               |                                            |  |
|   |                                                |                                               |                                            |  |
|   |                                                |                                               |                                            |  |
|   |                                                |                                               |                                            |  |
|   | Characteristic tables and                      |                                               |                                            |  |
|   | Choose the token yo                            | bu want to pay                                |                                            |  |
|   | n vsdt 🗸                                       |                                               |                                            |  |
|   | Tron (TRC20)                                   |                                               |                                            |  |
|   | € EUR                                          |                                               | 247.5                                      |  |
|   | You will pay 265.05 USDT                       | to apply the Card                             |                                            |  |
|   | 1 USDT                                         |                                               | ≈ 0.93382017 EUR                           |  |
|   | Application fee<br>Shipping fee                |                                               | 240 EUR<br>7.5 EUR                         |  |
|   |                                                |                                               |                                            |  |
|   |                                                |                                               |                                            |  |
|   |                                                | Pay 265.05 USDT                               |                                            |  |
|   |                                                |                                               |                                            |  |

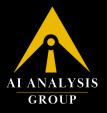

A unique wallet address and QR will be generated for your payment, valid for the next 30 minutes. You can make this payment using any exchange and/or wallet that supports USDT TRC-20 (or the selected network of USDT).

Please make sure to transfer the exact amount as shown, i.e., 265.05 USDT. Most exchanges and wallets charge transaction fees, so ensure that the "Amount Received" (after deducting the relevant transaction fees) is the exact amount as shown, i.e., 265.05 USDT.

Please note that if you send less or more than the exact amount shown, your funds are at risk of getting lost forever. Make sure to NOT send any funds to the wallet address if it's been more than 30 minutes, since after 30 minutes, the wallet address and QR resets. If you send funds to a wallet address after 30 minutes, your funds are at risk of getting lost forever.

If you have any concerns, please don't hesitate to contact our dedicated 24/7 support team to assist you.

Once the payment is done, click on "Done" to proceed forward.

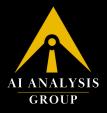

| < | Apply the card                                                                                                    |              |
|---|----------------------------------------------------------------------------------------------------|--------------|
|   | Payment amount                                                                                                    |              |
|   | 🕡 USDT                                                                                                    | Tron (TRC20) |
|   | Please complete the transfer within t<br>© 29:50                                                                                                    |              |
|   | <ul> <li>Please keep the recharge amount consistent will lead to capital loss amount, otherwise it will lead to capital loss</li> <li>Average arrival time: Smin-IOmin</li> <li>This address only accept TRC20</li> <li>Please do not deposit any other assets to this.</li> <li>An address can only be recharged once, do no screenshot and reuse</li> </ul> | address      |
|   | Done                                                                                                    |              |
|   |                                                                                                    |              |

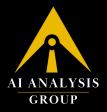

## 1.4 Activating your AIA Card

You will be redirected back to the homepage, click on the drop-down under "Physical Cards" and click on "Add New Card"

| Virtual Cards Physical Cards              |                                                     | ල Faq                                        |
|-------------------------------------------|-----------------------------------------------------|----------------------------------------------|
| <u>ک</u>                                  | Transactions Recharge                               |                                              |
| My Cards                                  | CAFETERIA SHAWARMA HUT DUBAI ARE     2026-02-36     | -6.9 EUR<br>(2 AED)<br>Completed             |
| Add Card                                  | AJYAL ALMADINA GROCERY DUBAI ARE     2022-02-34     | -1.36 EUR<br>(3.AED)<br>Completed            |
| Becharge View PIN User manual             | AJYAL ALMADINA GROCERY DUBAI ARE     2024-92-24     | -13.95 EUR<br>(SJ AED)<br>Completed          |
| Monthly limit co/c100000                  | CAFETERIA SHAWARMA HUT DUBAI ARE                    | -18.99 EUR<br>('(2 AED)<br>Completed         |
|                                           | TRIE CLEANING SERVICES DUBAI ARE     Action 2022    | -2844 EUR<br>(10 AEUR<br>Completed<br>More ) |
|                                           | You can use Physical Card for                       |                                              |
| ⊕ EN-US ➤ Terms of Service Privacy Policy | *                                                   |                                              |
|                                           | Offline Online Swepe offline Online Chaine shopping | ATM<br>ATM withdrawals                       |
|                                           |                                                     |                                              |

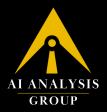

## Click on "Activate Card"

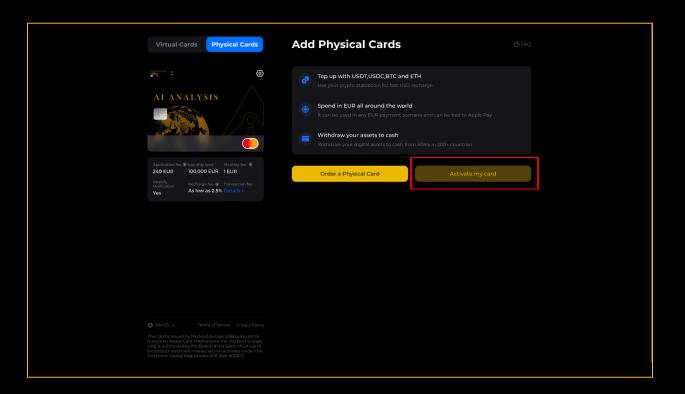

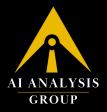

Add the card number of your Physical AIA Card, and click "Continue" to proceed further. You will be asked to enter the Expiry Date and CVC in the next steps to complete the activation of your Physical AIA Card. Make sure to follow the on-screen instructions.

| < | Activate my physical card     |
|---|-------------------------------|
|   | First name                    |
|   | Activate your card with       |
|   | e Card number O Serial number |
|   | 1234 1234 1234 1234           |
|   | Example of a card number      |
|   |                               |
|   | Confirm                       |
|   |                               |

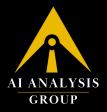

And, voila! Your Physical AIA Card is activated and ready to be used.

| Virtual Cards Physical Cards  | Card balance<br>€99.79                          |                                     |
|-------------------------------|-------------------------------------------------|-------------------------------------|
|                               | Transactions Recharge                           |                                     |
| AI ANALYSIS                   | CAFETERIA SHAWARMA HUT DUBAI ARE     2024-02-24 | -6.9 EUR<br>(25 AED<br>Completied   |
|                               | AJYAL ALMADINA GROCERY DUBAI ARE     2024-02-24 | -1.36 EUR<br>3.AED<br>Completed     |
| Recharge View PIN User manual | AJYAL ALMADINA GROCERY DUBAI ARE     2024-02-34 | -13.95 EUR<br>(S3 AED)<br>Completed |
| Monthly limit €0/€100000      | O CAFETERIA SHAWARMA HUT DUBAI ARE              | -18.99 EUR<br>(73 AED)<br>Completed |
|                               | TRIE CLEANING SERVICES DUBAI ARE     2024-02-30 | -28.44 EUR<br>(110 AED<br>Completed |
|                               |                                                 |                                     |
|                               | You can use Physical Card for                   |                                     |
|                               |                                                 |                                     |
|                               | Offline Online Couline Shopping                 | ATM<br>ATM withdrawals              |

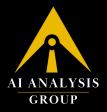

## 2. Recharging your AIA Card

You can recharge the Physical AIA Card by clicking on "Recharge"

| <image/> Image: Control of the second second sec    | Virtual Cards Physical Cards | Card balance<br>€ 99.79                         | © FAQ                                                                                                    |
|----------------------------------------------------------------------------------------------------|------------------------------|-------------------------------------------------|----------------------------------------------------------------------------------------------------|
| Image: Construction of the state of the state of th                                 |                              | Transactions Recharge                           |                                                                                                    |
| Image: Constraint of the state state             | AI ANALYSIS                  | CAFETERIA SHAWARMA HUT DUBAI ARE     2024-02-24 |                                                                                                    |
| Understand     Ver Niv     Ver Niv     Ver Niv     Ver Niv     Ver Niv     Ver Niv     Ver Niv     Ver Niv     Ver Niv     Ver Niv     Ver Niv     Ver Niv        Ver Niv     Ver Niv     Ver Niv     Ver Niv     Ver Niv     Ver Niv     Ver Niv     Ver Niv           Ver Niv                    Ver Niv                                                                                                    |                              |                                                 |                                                                                                    |
| Monthly limit ev/crosson              • Outwards                                                                                                    |                              | AJYAL ALMADINA GROCERY DUBAI ARE     2024-02-24 |                                                                                                    |
|                                                                                                    | Monthly limit c0/c100000     | O CAFETERIA SHAWARMA HUT DUBAI ARE              |                                                                                                    |
| Image: Device Privacy Policy     Frivacy Policy       The Credit Instrument of Interpreted Humpsherd Interpreted Humpsherd Inter                                                 |                              |                                                 |                                                                                                    |
| EN-US     Terms of Service     Phracy Policy     Coffline     Online     ATM     ATM                                                                                                    |                              |                                                 |                                                                                                    |
| The Card is issued by Paytend Europe UAB pursuant to Offline Online ATM                                                                                                    |                              | You can use Physical Card for                   |                                                                                                    |
|                                                                                                    |                              | *                                               | A CONTRACTOR OF CONTRACTOR OF |
| Device device a device and the constant of the constant of the |                              |                                                 |                                                                                                    |

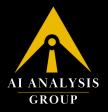

You can enter the amount of EUR you want to top up your AIA Physical Card, i.e., 15. The minimum recharge amount is EUR 15 and a fee of 2.5% will be charged on your top-up. You can select from USDT, USDC, ETH, BTC, or AIAT (our native token) to top up your card.

| <ul> <li>•</li> </ul> | Recharge                                                                                                    |                                                                                                    |
|-----------------------|----------------------------------------------------------------------------------------------------|----------------------------------------------------------------------------------------------------|
|                       | Balance<br>99.79 EUR                                                                                         | **** 2510                                                                                                    |
|                       | Recharge amount 4                                                                                            |                                                                                                    |
|                       | 15                                                                                                    | C EUR                                                                                                    |
|                       | €15 €50 €100                                                                                                 |                                                                                                    |
|                       | You need to pay                                                                                              | 🕞 USDT 🗸                                                                                                    |
|                       | To 49<br>You will pay <b>1648 USDT</b> to recharge <b>15 EUR</b><br>1 USDT<br>Recharge fre<br>Pay 16,48 USDT | WSDI            WSDE           Ethersum (EBC20)           Ethersum (EBC20)           Ethersum (EBC20)           Ethersum (EBC20)           Ethersum (EBC20)           O           BICO           Bits Emersum (EBC20)           Ethersum (EBC20) |
|                       |                                                                                                    |                                                                                                    |
|                       |                                                                                                    |                                                                                                    |
|                       |                                                                                                    |                                                                                                    |

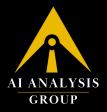

In this case, I will select USDT TRC-20 to recharge the AIA Physical Card. Once selected, the amount of USDT (or selected token) will be displayed. Then, proceed to click on "Pay".

| ٢ | Recharge                                   |                              |
|---|--------------------------------------------|------------------------------|
|   | Balance<br>99.79 EUR                       |                              |
|   | Recharge amount 🛞                          |                              |
|   | 15                                         | € EUR                        |
|   | €15 €50 €100                               |                              |
|   | You need to pay                            |                              |
|   | 16.48                                      | 🙀 usdt 🗸                     |
|   | You will pay 16.48 USDT to recharge 15 EUR |                              |
|   | 1 USDT<br>Recharge fee                     | = 0.93312482 EUR<br>0.38 EUR |
|   |                                            |                              |
|   | Pay 16.48 USDT                             |                              |
|   |                                            |                              |
|   |                                            |                              |
|   |                                            |                              |
|   |                                            |                              |
|   |                                            |                              |
|   |                                            |                              |
|   |                                            |                              |
|   |                                            |                              |
|   |                                            |                              |
|   |                                            |                              |
|   |                                            |                              |

A unique wallet address and QR will be generated for your payment, valid for the next 30 minutes. You can make this payment using any exchange and/or wallet that supports USDT TRC-20 (or the selected token and network).

Please make sure to transfer the exact amount as shown, i.e., 16.48 USDT. Most exchanges and wallets charge transaction fees, so ensure that the "Amount Received" (after deducting the relevant transaction fees) is the exact amount as shown, i.e., 16.48 USDT.

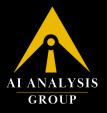

Please note that if you send less or more than the exact amount shown, your funds are at risk of getting lost forever. Make sure to NOT send any funds to the wallet address if it's been more than 30 minutes, since after 30 minutes, the wallet address and QR resets. If you send funds to a wallet address after 30 minutes, your funds are at risk of getting lost forever.

If you have any concerns, please don't hesitate to contact our dedicated 24/7 support team to assist you.

| < | Card deposit                                                                                                    |              |
|---|----------------------------------------------------------------------------------------------------|--------------|
|   | Payment amount @<br>16.48 USDT                                                                                                    |              |
|   | 🕡 USDT                                                                                                    | Tron (TRC20) |
|   | Please complete the transfer within th<br>© 29:53                                                                                                    |              |
|   | <ol> <li>Please keep the recharge amount consistent w<br/>amount, otherwise twill lead to capital loss</li> <li>Average arrival time; Smin-Tomin</li> <li>This address only accepts TRC20</li> <li>Please de not daposit any other assets to this<br/>5. An address can only be recharged once, do not</li> </ol> | address      |
|   | 5. An address can only be recharged once, do not<br>screenshot and reuse                                                                                                    | i sue ine    |
|   |                                                                                                    |              |
|   |                                                                                                    |              |
|   |                                                                                                    |              |
|   |                                                                                                    |              |

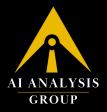

Once tokens are transferred, you will get a notification on your registered email address about the successful top-up of your Physical AIA Card. You can view all recharges on your Physical AIA Card in this section here.

| Virtual Cards Physical Cards  | Card balance<br>€99.79                    |                                          |
|-------------------------------|-------------------------------------------|------------------------------------------|
| ۵ ( <del>۵</del>              | Transactions Recharge                     |                                          |
| AI ANALYSIS                   | 43.41 USDT<br>2024-02-27 16.41.53         | +39 EUR<br>Completed                     |
|                               | C 231.82 USDT                             | +210 EUR<br>Completed                    |
|                               | <b>431.57 USDT</b><br>2024-02-16 16:44:31 | +391 EUR<br>Completed                    |
| Recharge View PIN User manual | 350.68 USDT<br>2024-02-15 21:51:41        | +318 EUR<br>Completed                    |
| Monthly limit €0/€100000      | 16.57 USDT<br>2024-02-13 15:11:06         | +15 EUR<br>Completed                     |
|                               |                                           |                                          |
|                               | You can use Physical Card for             |                                          |
|                               | *                                         |                                          |
|                               |                                           | line ATM<br>ine shopping ATM withdrawals |
|                               |                                           |                                          |

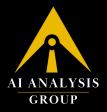

#### 3. Checking your AIA Card PIN & ASC Code

To make purchases above \$100, you may be required to add a PIN in the PDQ machine for security reasons, and you may require the ASC and PIN code for online transactions as well. You can find them by clicking on this.

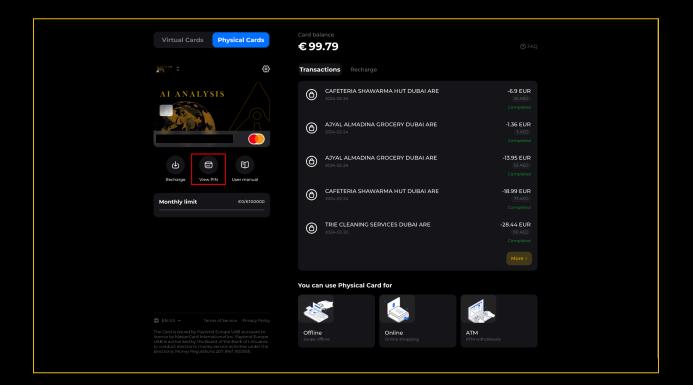

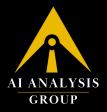

## 4. Checking your AIA Card Transactions

You can check all transactions of your AIA Physical Card in this section.

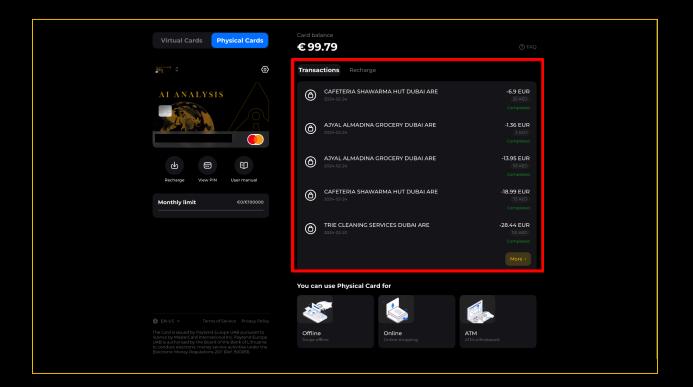

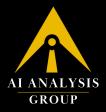

### 5. Checking your AIA Card Fees & Key Fact Statement

You can view the full overview and key fact statement of the Physical AIA Card in this section.

| 3                                                                                                    | Transactions Recharge                           |                                      |
|----------------------------------------------------------------------------------------------------|-------------------------------------------------|--------------------------------------|
| AI ANALYSIS                                                                                                    | O CAFETERIA SHAWARMA HUT DUBAI ARE              | -6.9 EUR<br>25 AED<br>Completed      |
|                                                                                                    | AJYAL ALMADINA GROCERY DUBAI ARE     2024-02-24 | -1.36 EUR<br>(3.AED<br>Completed     |
| Recharge View PIN User manual                                                                                                    | AJYAL ALMADINA GROCERY DUBAI ARE     2024-02-24 | -13.95 EUR<br>(S3.AED)<br>Completed  |
| Monthly limit co/c100000                                                                                                    | O CAFETERIA SHAWARMA HUT DUBAI ARE              | -18.99 EUR<br>(73.AED<br>Completed   |
|                                                                                                    | TRIE CLEANING SERVICES DUBAI ARE     2024-02-20 | -28.44 EUR<br>(IIO.AED)<br>Completed |
|                                                                                                    |                                                 |                                      |
|                                                                                                    | You can use Physical Card for                   |                                      |
| EN-US ~ Terms of Service Privacy Policy                                                                                                    | <b>*</b>                                        |                                      |
| cp click of a second by Dayland Europe UAB pursuant to<br>licence by MasterCard International Inc. Payland Europe<br>UAB is authorized by the Bard of the Bank of Lihuania<br>to conduct electronic money service activities under the<br>Electronic Money Regulations 2011 (6r.4 90005). | Offline Online Swipe offline Conline shopping   | ATM<br>ATM withdrawals               |

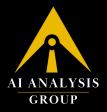

## 6. Logging in to your AIA Card Portal

Head over to https://aianalysis.group/card and click on "Login to AIA Card" to manage your AIA Card(s).

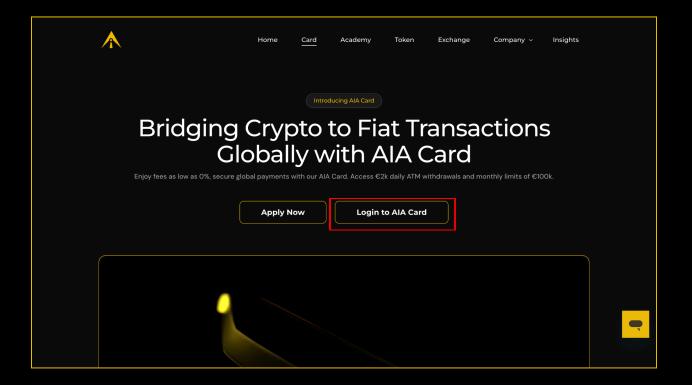

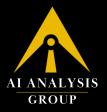

To sign in, enter your preferred email address in the highlighted field, click on the checkmark to agree to the terms of service and privacy policy, and then click "Proceed".

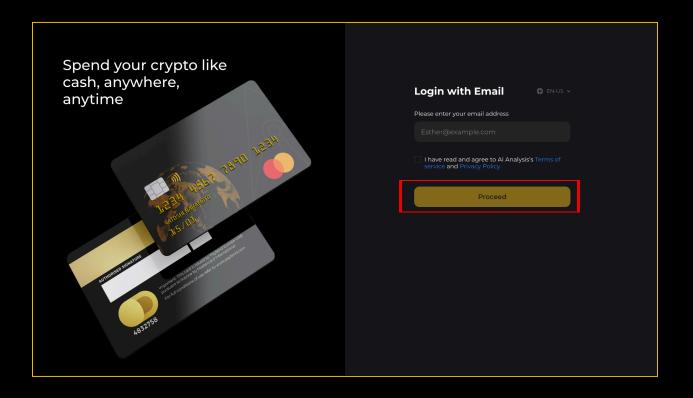

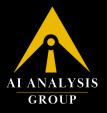

An OTP will be sent to your registered email address within 1 minute. Enter the OTP code to proceed further. Please note that depending on your email setting, the OTP could be in your Junk/Spam mail, so make sure to check it. However, if you haven't received it, click on "Resend code" to receive a new code to your registered email address.

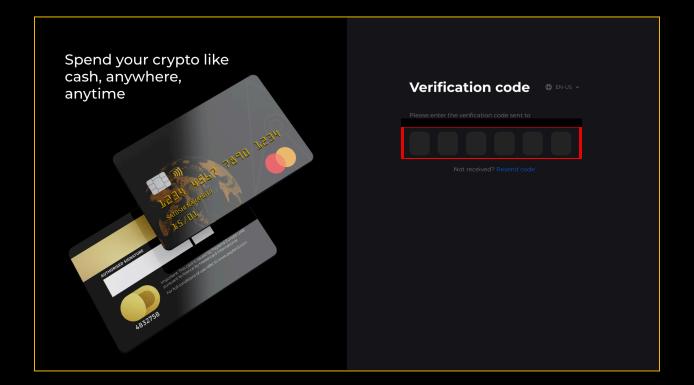

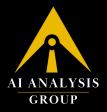

Voila, you are in your AIA Card Portal, where you can manage your cards, apply for new cards (physical and virtual), view your pin and ASC code, track transactions and recharges, and manage balances.

| Image: Control of the control of the con                  | Virtual Cards Physical Cards                                                                                                    | Card balance<br>€ 99.79       | @ FAC |
|----------------------------------------------------------------------------------------------------|----------------------------------------------------------------------------------------------------|-------------------------------|-------|
| Image: Construction of the construction of the construc                  | <b>ک</b> :                                                                                                    | Transactions Recharge         |       |
| Image: Control of the state of the state of th                  | AI ANALYSIS                                                                                                    |                               |       |
| Image: Series (Series (Series                                        |                                                                                                    |                               |       |
| Recharge       Yee PRI       User manual         Monthly limit       codenocooo         Recharge       Yee PRI       User manual         Monthly limit       codenocooo         Recharge       Codenocooo         Recharge       Yee PRI       User manual         Monthly limit       codenocooo       Recharge       Recharge       Recharge         Recharge       Codenocooo       Recharge       Recharge       Recharge       Recharge         Recharge       Codenocooo       Recharge       Recharge       Rechar                                                                                                    |                                                                                                    |                               |       |
| Monthly limit       Corrections         Part Log       Corrections         Part Log       Corrections         Part Log       Corrections         Part Log       Corrections         Part Log       Corrections         Part Log       Corrections         Part Log       Corrections         Part Log       Corrections         Part Log       Corrections         Part Log       Corrections         Part Log       Corrections         Part Log       Corrections         Part Log       Corrections                                                                                                    |                                                                                                    |                               |       |
| For can use Physical Card for                                                                                                    |                                                                                                    |                               |       |
| Offine<br>Super drilling       Image: Super drilling       Image: Super drilling       Image: Super drilling         Image: Super drilling       Image: Super drilling       Image: Super drilling       Image: Super drilling       Image: Super drilling         Image: Super drilling       Image: Super drilling       Image: Super dri                                                                                                    |                                                                                                    |                               |       |
| Swipe offline Online shopping ATM withdrawals  Children by Apptend Europe UAB pursuant to Instruction by Apptend Europe UAB pursuant to Instruction by Apptend Europe and the Bypring Europe to conduct laterize activities and the the                                                                                                    |                                                                                                    | You can use Physical Card for |       |
| Swipe offline Online shopping ATM withdrawals  Children by Apptend Europe UAB pursuant to Instruction by Apptend Europe UAB pursuant to Instruction by Apptend Europe and the Bypring Europe to conduct laterize activities and the the                                                                                                    |                                                                                                    | *                             |       |
| The Card is issued by Paytend Europe UAB pursuant to<br>licence by Magerican International Inc. Bryanna Europe<br>Lodie a purbound by the Sandrid child path of Licence to<br>the start of the Sandrid child path of Licence to the start of the start of the star |                                                                                                    |                               |       |
|                                                                                                    | The Card is issued by Paytend Europe UAB pursuant to<br>licence by MasterCard International Inc. Paytend Europe<br>UAB is authorised by the Board of the Bank of Lithuania<br>to conduct electronic money service activities under the |                               |       |

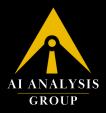

## 7. List of Restricted Regions

#### 7.1 Restricted Countries

- UG Uganda (UG) Africa
- BJ Benin (BJ) Africa
- CM Cameroon (CM) Africa
- ET Ethiopia (ET) Africa
- GY Guyana (GY) South America
- LA Laos (LA) Asia
- NG Nigeria (NG) Africa
- PK Pakistan (PK) Asia
- LK Sri Lanka (LK) Asia
- TT Trinidad and Tobago (TT) North America
- AF Afghanistan (EU/CC) Asia
- BY Belarus (EU/OFAC/CC) Europe
- MM Myanmar (EU/OFAC/CC) Asia
- Crimea Region Europe
- CD Democratic Republic of the Congo (EU/OFAC/CC) Africa
- KP North Korea (EU/OFAC/CC) Asia
- IR Iran (EU/OFAC/CC) Asia
- IQ Iraq (EU/OFAC/CC) Asia
- LB Lebanon (EU/OFAC/CC) Asia
- LY Libya (EU/OFAC/CC) Africa
- RU Russia (EU) Europe
- SO Somalia (EU/OFAC) Africa
- SS South Sudan (EU/CC) Africa
- SD Sudan (EU/OFAC/CC) Africa
- TN Tunisia (EU) Africa
- UA Ukraine (EU) Europe

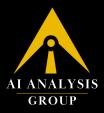

- BA Bosnia and Herzegovina (EU/OFAC) Europe
- YE Yemen (EU/CC) Asia
- RS Serbia (EU/OFAC) Europe
- VE Venezuela (EU) South America
- ZW Zimbabwe (EU/OFAC/CC) Africa
- CU Cuba (OFAC/CC) North America
- SY Syria (OFAC/CC) Asia
- VU Vanuatu (CC) Oceania
- Central African Republic Africa
- Haiti North America
- Donetsk Part of Ukraine
- Luhansk Part of Ukraine
- Zaporizhzhia Part of Ukraine
- Kherson Oblast Part of Ukraine
- CN Mainland China Asia

#### 7.2 Grey Listed Countries:

- Algeria
- Angola
- Botswana
- Burundi
- Cape Verde
- Comoros
- Republic of the Congo
- Ivory Coast
- Djibouti
- Eritrea
- Egyptian
- Fiji

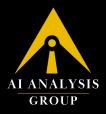

- Gabon
- Gambia
- Guinea
- Guinea-Bissau
- Kenya
- Lesotho
- Liberia
- Madagascar
- Malawi
- Mali
- Mauritania
- Mauritius
- Morocco
- Mozambique
- Namibia
- Niger
- Rwanda
- Sao Tome and Principe
- Senegal
- Sierra Leone
- South Africa
- Eswatini
- Tanzania
- Togo
- Zambia
- Zimbabwe

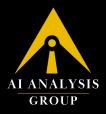

## 8. Need Additional Support?

If you have any questions, feel free to reach out to us at support@aianalysis.group or speak to an agent on our 24/7 live chat.